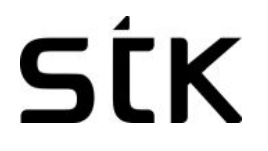

Manual utilizator M Phone

## **StK**

### Cuprins

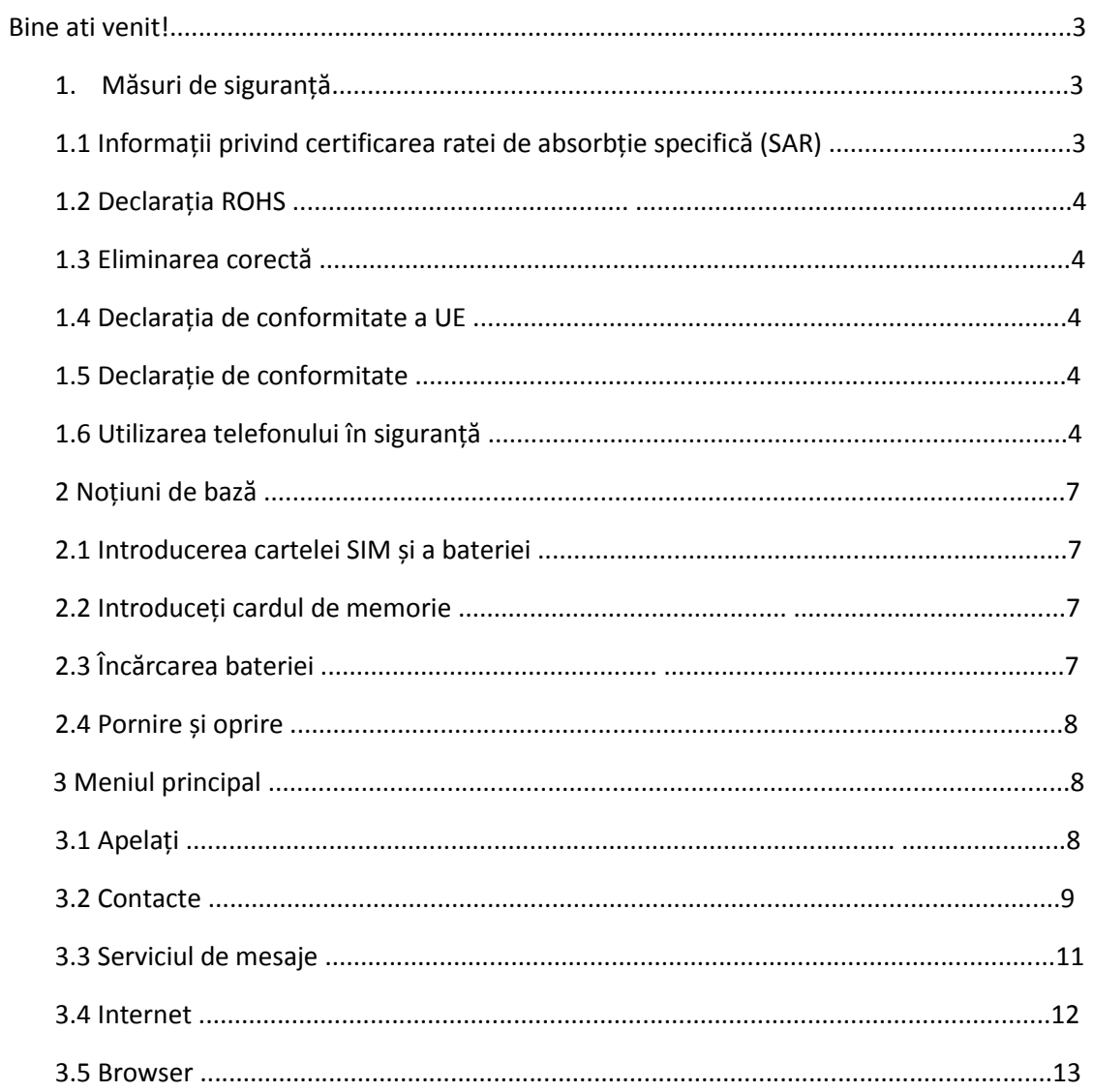

## **StK**

#### M Phone Manual Utilizator

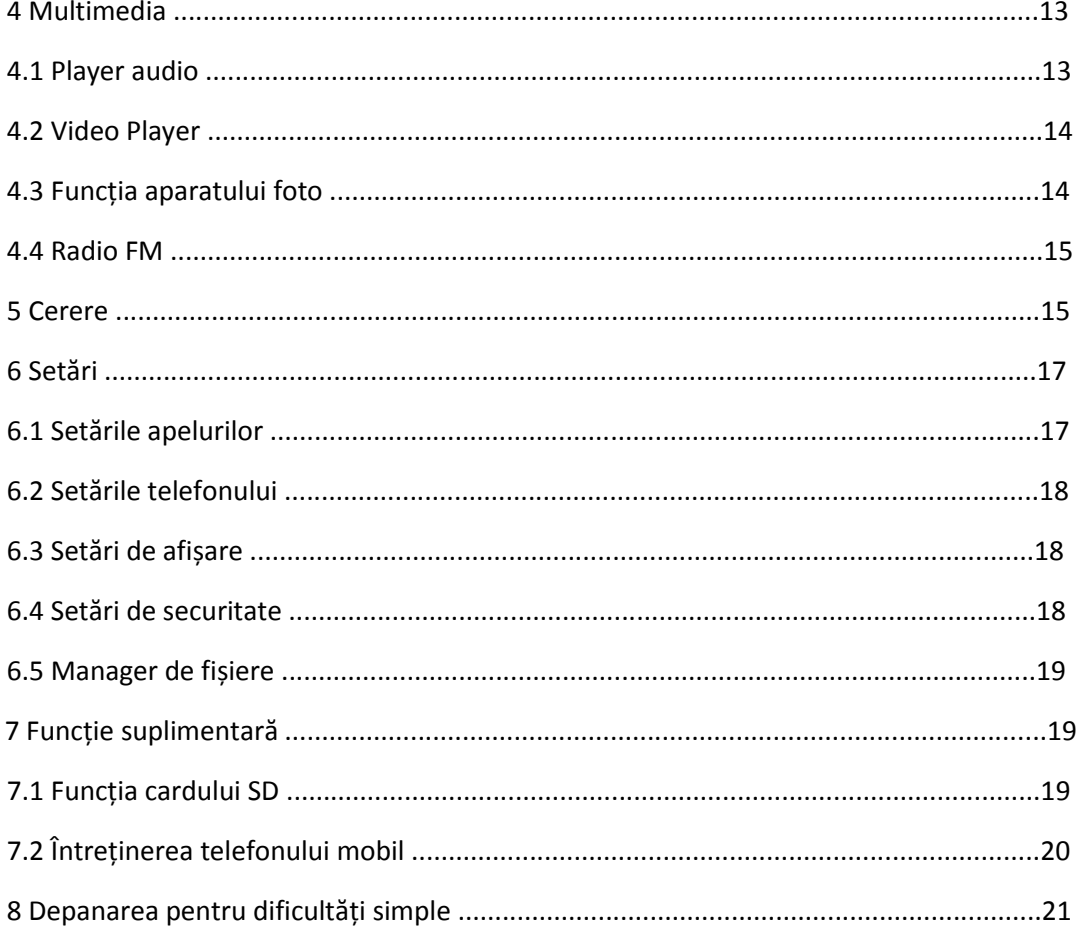

#### **Bine ati venit!**

Citiți aceste informații înainte de a utiliza telefonul. Nu suntem responsabili pentru daunele cauzate de orice neînțelegere a informațiilor din acest manual. Ne rezervăm dreptul de a revizui și modifica descrierea acestui produs, a software-ului și a manualului de utilizare, fără obligația de a notifica utilizatorilor aceste revizuiri și modificări.

Acest manual se referă la utilizarea de către dvs. a acestui telefon și nu este o aprobare a oricăror accesorii. Fotografiile sunt doar pentru referință. Este posibil să existe mici diferențe între aspectul telefonului, cheile și conținutul afișajului utilizat în acest manual și cele ale telefonului. Consultați telefonul când utilizați manualul. Unele caracteristici introduse în acest manual sunt caracteristici dependente de rețea sau de abonament. Contactați furnizorul de servicii.

#### **1 Măsuri de siguranță**

Citiți aceste informații înainte de a utiliza dispozitivul mobil, în caz contrar, multe dintre acestea conduc la vătămări corporale sau dacă dispozitivul dvs. nu respectă legile locale.

#### **1.1 Informații de certificare privind rata de absorbție specifică (SAR)**

ACEST DISPOZITIV ÎNDEPLINEȘTE ORIENTĂRI INTERNAȚIONALE DE EXPUNERE LA UNDE RADIO.

Mobilul dvs. este proiectat să nu depășească limitele de expunere la undele radio recomandate de orientările internaționale. Ghidurile sunt elaborate de o organizație științifică independentă (ICNIRP) și includ o marjă de siguranță substanțială menită să asigure siguranța tuturor persoanelor, indiferent de vârstă și sănătate.

Indicațiile privind expunerea la undele radio folosesc o unitate de măsură cunoscută ca rată de absorbție specifică sau SAR. Limita SAR din SUA pentru dispozitive mobile este de 2.0W / kg. Valorile cele mai ridicate ale SAR din ghidul ICNIRP pentru acest model sunt (SAR maxim pentru acest model și condițiile în care a fost înregistrat).

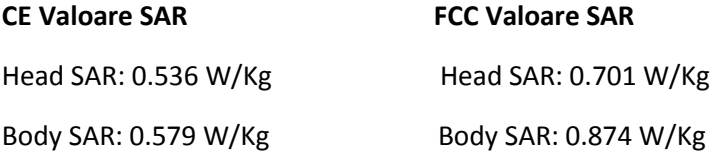

Testul SAR uzat pe corp a fost efectuat la o distanță de separare de 1,5 cm. Pentru a respecta liniile directoare privind expunerea la radiofrecvență în timpul operațiunilor purtate pe corp, dispozitivul trebuie poziționat cel puțin la distanță față de corp.

Pentru mai multe informații despre certificarea dispozitivelor SAR, vă rugăm să contactați centrul nostru de service: [www.stklife.com.](http://www.stklife.com/)

### **1.2 Declarația ROHS**

Declarație de conformitate cu cerințele regulilor de gestionare a deșeurilor electronice, 2011 (adoptată prin Notificarea S.O. 1035 (E) a Ministerului Mediului și Pădurilor).

Produsul este în conformitate cu cerințele regulii 13 din Regulamentul privind e-deșeurile. Conținutul de substanță periculoasă, cu excepția aplicațiilor enumerate în SCHEMA II a regulilor privind deșeurile electronice:

- 1. Plumb (Pb) nu depășește 0,1% din greutate;
- 2. Cadmiu (Cd) nu depășește 0,01% în greutate;
- 3. Mercur (Hg) nu depășește 0,1% din greutate;
- 4. Crom hexavalent (Cr6 +) nu depășește 0,1% din greutate;
- 5. Bifenili polibromurați (PBB) nu mai mari de 0,1% din greutate;
- 6. Difenil eteri polibromurați (PBDE) nu mai mari de 0,1% în greutate.

#### **1.3 Eliminarea corectă**

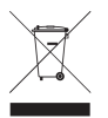

(Deșeuri de echipamente electrice și electronice), acest marcaj pe produs, accesorii sau literatură indică faptul că produsul și accesoriile sale electronice (de exemplu, încărcătorul, setul cu cască, cablul USB) nu trebuie aruncate cu deșeurile menajere. Acest EEE respectă

RoHS.

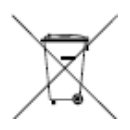

Acest marcaj pe baterie, manual sau ambalaj indică faptul că bateriile din acest produs nu trebuie aruncate împreună cu alte deșeuri menajere.

#### **1.4 Declarația de conformitate a UE**

Santok Ltd, Unitatea L Braintree Industrial Estate, Braintree Road, Middlesex, HA4 0EJ, Marea Britanie. Santok Ltd declară că au fost efectuate toate seturile esențiale de testare radio și că produsul este în conformitate cu toate cerințele esențiale ale Directivei R & TTE 1995/5 / CE.

#### **1.5 Declarație de conformitate**

Santok Ltd. declară prin prezenta că acest telefon mobil respectă cerințele esențiale și alte prevederi relevante ale Directivei 2014/53 / UE. Acest produs este permis să fie utilizat în toate statele membre ale UE.

#### **Numele producătorului**: Santok Limited

**Adresa producatorului**: Santok House, Unit L, Braintree Industrial Estate, Braintree Road, South Ruislip, Middlesex, HA4 0EJ, Regatul Unit.

#### **1.6 Utilizarea telefonului în siguranță**

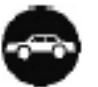

#### **Pe drum**

Utilizarea unui telefon în timp ce conduceți este ilegală în multe țări. Urmați legile locale și conduceți în siguranță în orice moment

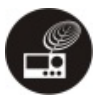

#### **Tehnologie electronică sensibilă**

Nu utilizați telefonul în apropierea echipamentelor electronice sensibile - în special a dispozitivelor medicale, cum ar fi stimulatoarele cardiace - deoarece acestea ar putea duce la defecțiuni. De asemenea, poate interfera cu funcționarea detectoarelor de incendiu și a altor echipamente de comandă automată. Pentru mai multe informații despre modul în care telefonul afectează stimulatoarele cardiace sau alte echipamente electronice, contactați producătorul sau distribuitorul local. Telefonul dvs. poate cauza interferențe atunci când este utilizat în apropierea televizoarelor, radiourilor sau echipamentelor de birou automatizate.

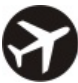

### **In timpul zborului**

Telefonul dvs. poate provoca interferențe cu echipamentul aeronavei. Prin urmare, este esențial să respectați reglementările companiilor aeriene. În plus, dacă personalul companiei aeriene vă cere să opriți telefonul sau să dezactivați funcțiile sale wireless, vă rugăm să faceți cum se spune.

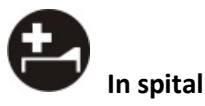

Telefonul dvs. poate interfera cu funcționarea normală a echipamentului medical. Urmați toate reglementările spitalului și dezactivați-l când vi se solicită avertizări sau personal medical.

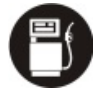

#### **La o stație de benzină**

Nu utilizați telefonul la stațiile de benzină. Radiația Wave transmisă din cauza semnalului wireless de pe telefonul dvs. din cauza apelului în desfășurare poate genera scântei în combustibil. De fapt, este întotdeauna mai bine să opriți ori de câte ori vă aflați lângă combustibili, substanțe chimice sau explozivi.

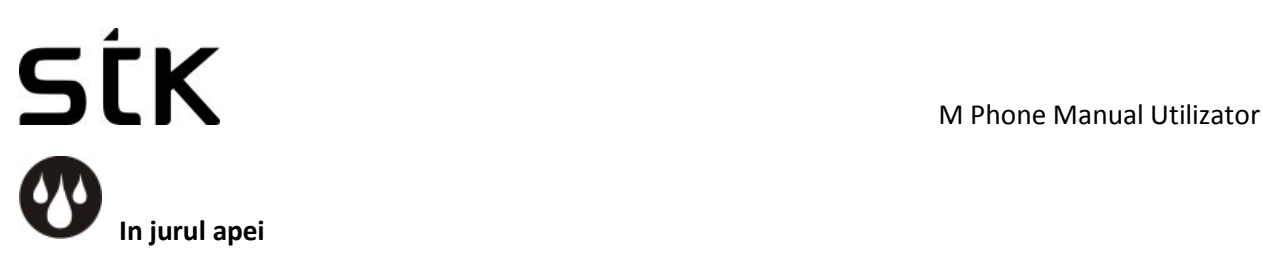

Păstrați telefonul departe de apă (sau de orice alt lichid). Nu este un model rezistent la apă.

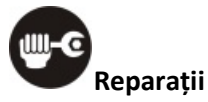

Nu țineți niciodată telefonul în afară. Lăsați asta profesioniștilor. Reparațiile neautorizate ar putea încălca termenii garanției.

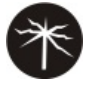

### **Antena stricată**

Nu utilizați telefonul dacă antena este deteriorată, deoarece ar putea provoca vătămări.

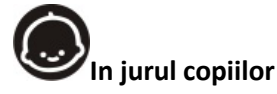

Nu tineti telefonul mobil la îndemâna copiilor. Nu ar trebui să fie folosit ca jucărie și ar putea să nu fie bun pentru sănătatea lor.

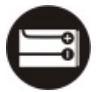

### **Accesorii originale**

Utilizați numai accesoriile originale furnizate împreună cu telefonul sau cele aprobate de producător. Utilizarea accesoriilor neaprobate poate afecta performanțele, poate face ca garanția să nu fie valabilă, să nu respecte reglementările naționale privind utilizarea telefoanelor mobile sau chiar să cauzeze răniri.

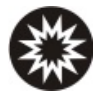

### **Lângă explozivi**

Opriți telefonul în sau în apropierea zonelor unde sunt folosite materiale explozive. Întotdeauna respectați legile locale și opriți telefonul atunci când vi se solicită acest lucru.

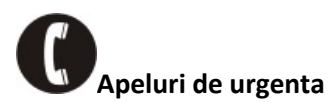

Pentru a efectua un apel de urgență, telefonul dvs. trebuie să fie pornit și într-o zonă în care există acoperire în rețea. Formați numărul național de urgență și apăsați pe "trimiteți". Explicați-vă exact unde vă aflați și nu închideți până când nu a venit ajutorul sau dacă vi se va cere să faceți acest lucru. Notă: *La fel ca toate celelalte telefoane mobile, acest telefon mobil nu suportă neapărat toate funcțiile descrise în acest manual din cauza unor probleme de transmisie la rețea sau radio. Unele rețele chiar nu suportă serviciul de apel de urgență. Prin urmare, nu vă bazați exclusiv pe telefonul mobil pentru comunicații critice, cum ar fi primul ajutor. Consultați operatorul de rețea locală.*

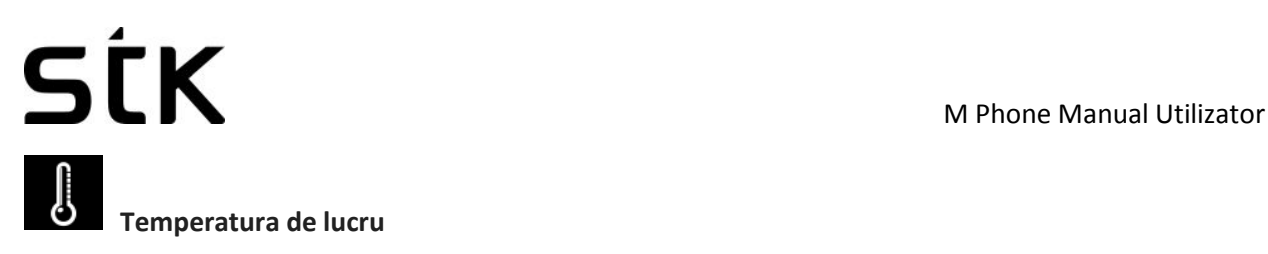

Temperatura de lucru pentru telefon este între 0 și 40 grade Celsius. Nu utilizați telefonul în afara domeniului. Utilizarea telefonului la temperaturi prea mari sau prea scăzute poate cauza probleme.

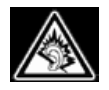

La un volum foarte mare, ascultarea prelungită a unui telefon mobil vă poate afecta auzul.

#### **2 Noțiuni de bază**

#### **2.1 Introduceți cartela SIM și bateria**

Apăsați lung tasta de alimentare pentru 3 secunde pentru a o dezactiva;

Glisați capacul din spate în jos și scoateți-l;

Scoateți bateria. Introduceți SIM1 (pe simbolul "SIM1" în slotul cardului) Contactorul se va așeza în jos (notați de pe cartela SIM în linie cu slotul) Împingeți cartela SIM spre interior din slotul cardului până când se potrivește perfect slotului Introduceți SIM2 în același mod.

Introduceți bateria cu contact metalic aliniată la contactul bateriei telefonului și înlocuiți capacul din spate.

Notă: *Acest Ghid de utilizare este proiectat pentru ambele cartele SIM introduse prin selectarea [Setări → Setări apel → Dual SIM → Mod de așteptare → Dual SIM standby]. Dacă este introdusă o singură carte sau nu este setată opțiunea dual standby dual SIM, ecranul și opțiunile pot diferi de acest manual.*

#### **2.2 Introduceți cartela de memorie**

Acest telefon acceptă cardul de memorie T-Flash. După ce este introdus, puteți răsfoi sau copia, etc. fișierele stocate pe cartela de memorie. De asemenea, spațiul pe disc al acestui telefon poate fi extins.

• Scoateți capacul din spate și bateria și răsuciți capacul cartelei de memorie în direcția indicată pe ea;

• Lăsați partea laterală a cartelei de memorie care poartă contactul metalic cu fața în jos, introduceți capătul îngust în slot până când este complet montat de acesta și înlocuiți capacul din spate

**Atenție**: *nu introduceți sau scoateți cardul de memorie repede sau frecvent pentru a evita deteriorarea.*

#### **2.3 Încărcarea acumulatorului**

Bateria telefonului poate fi încărcată cu încărcător de călătorie

Introduceți corect bateria în telefon;

Deschideți capacul de cauciuc din partea stângă a acestui dispozitiv sub ecran. lăsați săgeata încărcătorului spre ecran, introduceți fișa încărcătorului în ecran și conectați încărcătorul la mufa de alimentare standard.

După introducerea încărcătorului, pictograma intensității bateriei din partea dreaptă sus a ecranului începe să funcționeze, ceea ce înseamnă că bateria începe să se încarce. Când este încărcată complet, pictograma se oprește și pictograma bateriei de pe ecran se umple.

După terminarea încărcării, deconectați conexiunea dintre încărcător și priza de alimentare standard și apoi între acest aparat și încărcător prin apăsarea butoanelor de pe ambele părți ale încărcătorului.

#### **Notă**

• *Utilizați bateria standard și încărcătorul compatibil pentru a preveni explozia.*

*• Dacă bateria este aproape fără energie, pictograma bateriei va apărea 2 ~ 3 minute după încărcare. Încărcarea poate dura 2 ~ 5 ore, în funcție de starea curentă a acestui dispozitiv (indiferent dacă este pornit, efectuat un apel, etc.).* 

*• Utilizați încărcătorul pentru a încărca acest dispozitiv. Încărcarea cablurilor USB trebuie evitată, dacă este posibil.* 

*• Pentru a ajuta bateria nouă să funcționeze cel mai bine, aceasta trebuie să finalizeze 2 ~ 3 cicluri de descărcare. Încărcăturile sale inițiale durează mai mult de 10 ore pentru fiecare.* 

#### **2.4 Porniți și opriți alimentarea**

**Pornire**: apăsați lung tasta de alimentare timp de 3s pentru a porni acest telefon

**Opriți alimentarea**: apăsați lung tasta de alimentare timp de 3 secunde pentru a opri acest telefon.

#### **Avertizare**

*Vă rugăm să nu porniți acest telefon unde este interzisă sau utilizarea acestuia poate provoca interferențe sau pericole. În acest caz, asigurați-vă că acest telefon nu activează funcția de pornire / oprire regulată sau alte funcții.*

#### **3 Meniul principal**

#### **Deschideți meniul principal**

În situația în așteptare, apăsați pictograma meniu și deschideți meniul principal.

Apăsați pictograma unei anumite aplicații pentru o lungă perioadă de timp pentru a trage aplicația pe pagina inactiv.

#### **Pentru a debloca tastatura**

Apăsați butonul "Terminare apel" pentru a aprinde afișajul.

Apăsați butonul "Deblocare" și imediat după aceea apăsați butonul "\*" pentru a debloca tastatura.

#### **3.1 Apelați**

În situația inactivă, utilizați tastatura fizică pentru a introduce un număr. Introduceți numărul.

Apăsați pe "Apelare" butonul verde. Selectați SIM1 pentru a apela cu SIM1; selectați SIM2 pentru a apela cu SIM2

#### **Efectuarea unui apel în străinătate**

Introduceți codul țării (în acest caz, "+" va fi introdus prin apăsarea lungă continuu 0);

Introduceți codul zonal (fără "0" prefixat ca cel obișnuit) și numărul de telefon;

Apăsați pe "Apelare". Selectați SIM1 pentru a apela cu SIM1; selectați SIM2 pentru a apela cu SIM2

#### **Apelare prin Contacte**

Introduceți Contacte și căutați numărul de telefon de care aveți nevoie;

Apăsați butonul verde de apel pentru a plasa apelul.

#### **Efectuarea unui telefon de urgență**

Introduceți numărul de telefon de urgență.

Apăsați pe "Apelare". Selectați SIM1 pentru a apela cu SIM1; selectați SIM2 pentru a apela cu SIM2

#### **Răspundeți sau respingeți apelurile primite**

Dacă există un apel primit, apăsați "Răspuns", butonul verde pentru a răspunde;

Dacă există un apel primit, apăsați pe "Respingere", butonul roșu pentru al respinge;

#### **Meniu în timpul unui apel**

În timpul unui apel, puteți face următoarele func

**Țineți apăsat**: Apăsați pe [Hold] pentru a menține apelul curent și apăsați pe [Activate] pentru a relua apelul curent când țineți apelul (funcția trebuie să fie acceptată de rețea).

#### **Contacte**

Introduceți în interfața listei de contacte.

**Mesaje:** intrați în interfața mesajului.

**Înregistrare**: Înregistrați detaliile apelului și documentul va fi păstrat automat în managerul de fișiere.

**Notă:** *Este ilegal să înregistrați orice apel în unele țări. Așadar, vă rugăm să faceți acest lucru cu acordul prealabil al vorbitorului.* 

**Dezactivare microfon**: Opriți microfonul în timpul apelului. În modul silențios, puteți auzi difuzorul, dar difuzorul nu vă poate auzi.

**Handsfree:** porniți sau anulați un apel Mâini libere.

**Reglați volumul**: puteți gestiona volumul receptorului utilizând tastele "sus" și "în jos" în timpul unui apel.

**Terminarea unui apel**: Apăsați "Hang up" pentru a termina un apel.

#### **Evidența convorbirilor**

Cu această opțiune, puteți vizualiza separat apelurile pierdute, Apelurile efectuate, apelurile primite și apelurile respinse. De asemenea, le puteți șterge cu opțiunea "Ștergeți tot".

#### **Setați ca apel respins**

În interfața detaliilor înregistrate, apăsați [**Meniu**] pentru a selecta [**Adăugare la lista neagră**], Setați numărul de telefon ca apel respins.

Pentru a dezactiva funcția, accesați din nou jurnalul de apeluri, navigați la număr, apăsați [**Meniu**] pentru a selecta [**Eliminați din lista neagră**].

#### **3.2 Contacte**

#### **Navigarea prin contacte**

Când acest dispozitiv este în așteptare, selectați [**Contacte**] și deschideți lista de nume.

Persoanele de contact sunt listate în ordinea numelui anonim, a simbolului special, a cifrei și a literei în limba engleză.

#### **Cautare rapida**

Când aceasta se află în modul de așteptare al dispozitivului, selectați [**Contacte**] și deschideți lista de nume.

Începeți să tastați pe tastatură pentru a iniția o căutare.

Exemplul 1: Căutați "Customer care"

Apăsați tasta "2", de trei ori pentru a scrie litera "C". Apăsați tasta "8", de două ori pentru a scrie litera "U".

Exemplul 2: căutați "sam"

Introduceți tastele "726" unde sunt localizate literele "sam".

#### **Contact nou**

Pentru a adăuga un contact nou, deschideți "Contacts" din ecranul în așteptare și accesați opțiunile. Selectați "Nou", selectați "Tipul de stocare" care poate fi una dintre cele trei de mai jos.

SIM1: intrarea este adăugată la SIM1 cu un singur număr stocat sub un nume.

SIM2: Intrarea este adăugată la SIM2 cu un singur număr stocat sub un nume.

**Telefon**: Toate înregistrările, altele decât SIM1 și SIM2, sunt stocate în memoria acestui aparat. Elementele care pot fi editate includ numele, numărul de telefon, numărul de telefon de la domiciliu, numărul de telefon al companiei și / sau alte numere de telefon, intrarea unei imagini sau a unui ton de apel etc. pentru contactul respectiv

**Notă**: numele poate fi gol, dar numărul de telefon nu este valabil pentru orice înregistrare nouă. După ce ați selectat, puteți începe popularea câmpurilor.

### **Meniul funcțional al Contactelor**

Pe interfața din lista de contacte, apăsați "Opțiuni" pentru a acționa funcțiile:

Nou: adăugați un contact nou

Ștergeți mai multe: Ștergeți mai multe persoane de contact simultan

Copiați / mutați: transferați contactele între spațiul de stocare

#### **Altele**

Apelare rapidă: Pentru a seta o apelare rapidă Număr propriu: Pentru a vizualiza numerele de telefon proprii Număr serviciu: Pentru a adăuga numere de servicii Stare memorie: Afișează memoria rămasă pe dispozitiv Grup: Intrați în interfața listei de grupuri.

#### **În interfața listei de contacte, apăsați "Opțiuni" pe unul dintre contactele salvate pentru a opera următoarele funcții:**

Scrieti un mesaj: Trimiteti un mesaj contactelor. Apelați: Sunați persoana de contact. Ștergeți: Ștergeți informațiile despre persoană. Copiați: Copiați informațiile de contact. Adăugare la lista neagră: pentru a respinge automat apelurile de la număr.

#### **3.3 Serviciul de mesaje**

Serviciul de mesaje este de fapt un serviciu de rețea. Acest meniu funcționează bine în funcție de tipul cartelei SIM și de serviciul furnizat de operatorul rețelei. Prin urmare, verificați-l înainte de a aplica această funcție.

#### **Scrie un mesaj**

Vă rugăm să aveți numărul centrului de servicii de la operatorul de rețea înainte de a aplica această funcție. Capacitatea de stocare a cartelei SIM depinde de tipul acesteia.

#### **SMS**

În situația în așteptare, apăsați tasta "UP" pentru a intra în noua pagină SMS sau accesați meniul [**Meniu → Mesaje → Scriere SMS**] pentru a intra în interfața editorului de mesaje, introduceți manual sau introduceți contactele din lista de adrese ca destinatari, apăsați Butonul "trimitere" pentru a trimite mesajele după editarea conținutului.

Creați un mesaj, apăsând "Meniu", puteți:

**Introducerea șablonului**: Introduceți șablonul în poziția cursorului.

**Adăugați informații de contact**: Introduceți în mesaj un nume și numărul acestuia din Contacte.

**Adăugați simbolul phiz**: introduceți un simbol de expresie în poziția cursorului.

**Adăugați informații de contact**: adăugați informații de contact.

**Salvați ca schiță**: salvați mesajul editat în caseta Schiță.

#### **MMS**

Scurt pentru serviciul multi-media, MMS este doar un mesaj multi-media, care suportă afișarea GIF, JPEG, WBMP sau BMP.

**Notă**: *Această funcție este disponibilă numai atunci când este acceptată de operatorul rețelei. Între timp, numai telefonul compatibil cu MMS poate recepționa și afișa un astfel de mesaj.*

În situația inactivă, mergeți la [**Meniu → Mesaje → Scriere MMS**] pentru a intra în interfața editorului MMS, introduceți manual sau introduceți contactele din lista de adrese ca destinatari, apăsați pe butonul "Trimitere" pentru a trimite mesaje după editarea conținutului sau introducerea atașamentului.

**Creat MMS**: Apăsând "Meniu", puteți:

**Șterge**: Șterge textul editat sau audio / video inserat.

**Salvați ca schiță**: salvați mesajul editat în caseta Schiță.

**Setați timpul de expunere**: setați ora diapozitivului.

#### **Inbox**

Salvați SMS-urile și mesajele MMS primite.

#### **De trimis**

Salvați mesajele SMS și MMS care nu au fost trimise cu succes.

#### **Proiectare cutie**

Salvați mesajele nesolicitate și mesajele MMS.

#### **Căsuță trimisă**

Salvați mesajele SMS și MMS pe care le-ați trimis cu succes.

#### **Template-uri**

Utilizați direct frazele implicite la scrierea mesajelor.

#### **Mesaj difuzat**

Serviciul de rețea vă permite să primiți tot felul de mesaje text, cum ar fi știri, rapoarte de vreme, condiții de trafic etc. Pentru detalii, vă rugăm să consultați operatorul de rețea.

### **Server de poștă vocală**

Aceasta este similară mașinii de răspuns. Puteți transfera apelul de intrare pe care nu reușiți să-l răspundeți în mod corespunzător la serverul de mesagerie vocală, unde apelantul poate lăsa mesajul. Vi se reamintește mesajul, dacă există, în cutia poștală printr-un mesaj scurt. Această funcție face parte din software-ul de împerechere furnizat de operatorul rețelei, deci trebuie să-l înregistrați, vă rugăm să vă adresați operatorului de rețea pentru detalii.

**Notă**: *Puteți transfera orice apel primit la serverul de mesagerie vocală (numărul apelantului pentru a lăsa un mesaj) prin setarea "Redirecționare apel".*

#### **Meniul funcțional al listei cu cutii poștale Setări:**

Setați parametrii relevanți pentru mesajele scurte, mesajele multimedia și mesajele push.

**Capacitatea mesajului**: Afișează capacitatea memoriei mesajelor.

### **3.4 Internetul**

### **Notă:**

*1. Este posibil ca furnizorul dvs. de servicii de Internet să nu accepte anumite funcții, vă rugăm să confirmați faptul că SIM-ul acceptă funcția Internet și că funcția a fost deschisă.*

*2. Pentru a răsfoi paginile web, s-ar putea să încărcați debitul corespunzător*

*3. Dacă este aplicabilă rețeaua WLAN, navigați pe internet prin interconectare WLAN.*

Internetul este o platformă de aplicații care integrează tehnologia de comunicații fără fir și tehnologia Internetului, ceea ce vă permite să accesați aplicația bogată de informații Internet și e-commerce etc.

#### **3.5 Browser**

Pentru a deschide pagina de pornire a browserului, mergeți la [**Meniu → Aplicații → Internet**], utilizatorii pot accesa prin intermediul interfețelor URL-ul, căutarea, marcajele, istoricul și paginile stocate. Apăsați butonul Meniu pentru a deschide mai multe meniuri: pagina de pornire, setările, înregistrările clare și pagina de pornire a browser-ului, iar utilizatorii pot accesa pagina de Internet ISP (setată în prealabil sau în pagina principală implicită).

#### **Pagina curenta**

**Opțiune**: Introduceți în lista de opțiuni a browserului.

**Redirecționare \ Înapoi**: Deschideți pagina WAP înainte și înapoi.

**Opriți**: opriți încărcarea paginii Web WAP

**Actualizare**: Actualizați pagina WAP curentă.

**Adăugați la marcaj**: Adăugați pagina WAP curentă în lista de marcaje.

## $S_K$

**Marcaj**: deschideți lista marcajelor stocate.

**Istoric**: deschideți lista de navigare WAP.

#### **4 Multimedia**

#### **4.1 Playerul audio**

Telefonul poate reda fișierele muzicale salvate în telefon și muzica descărcată și suportă redarea în fundal a fișierului MP3.

**Instrucțiuni***: MP3 suportă MPEG 1 layer 3 audio; suportă extinderea ratei de eșantionare MPEG 2 3; MPEG 2.5 strat 3 (neoficial).* 

**Redați melodii**: când redați anumite conținuturi, selectați elementele necesare din listă.

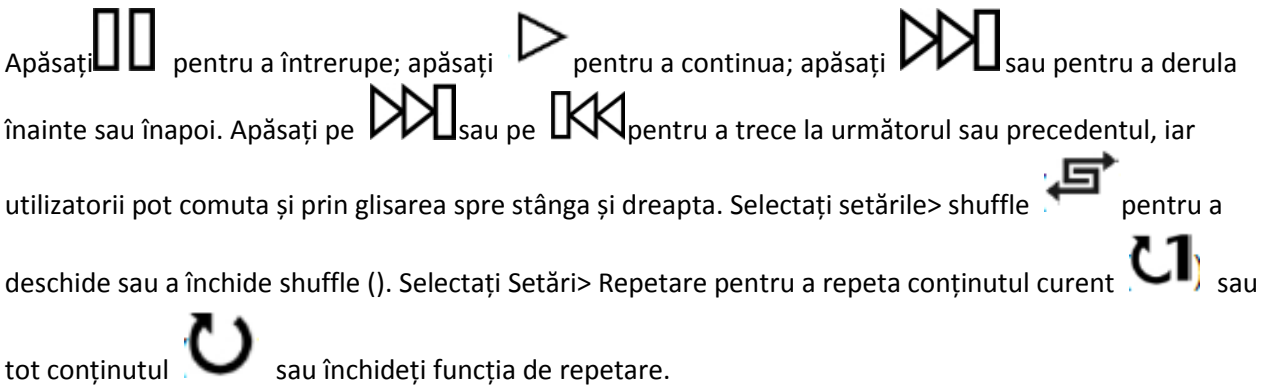

Faceți clic pe AB pentru a revedea.

Selectați opțiunea> Egalizator pentru a modifica efectul playerului muzical.

Apăsați butonul Acasă pentru a reveni la ecranul principal și pentru a reda în fundal playerul.

Apăsați butonul roșu pentru a închide playerul.

#### **Listă**

Selectați meniul> listă muzică și selectați lista.

Creați o listă nouă

- 1. Selectați meniul> listă nouă.
- 2. Introduceți numele listei și selectați Confirmare.
- 3. Selectați Da pentru a adăuga imediat melodiile; selectați Nu pentru a adăuga mai târziu melodiile.
- 4. Selectați Finalizare.

Apăsați pentru a afișa meniul pentru a șterge sau edita lista personalizată.

Selectați opțiunea> Adăugați muzică la verificarea listei pentru a adăuga mai multe cântece mai târziu.

#### **4.2 Video Player**

Playerul video acceptă documente 3gp, mp4 și avi.

Dacă documentul este format standard, nu este acceptat, utilizați instrumentele pentru a converti în formatul standard.

#### **Joaca:**

Când redați anumite conținuturi, selectați elementele necesare din listă.

Apăsați pentru a întrerupe; apăsați pentru a continua; apăsați sau pentru a derula înainte sau înapoi. Apăsați pe sau pe pentru a trece la următorul sau precedentul, iar utilizatorii pot comuta și prin glisarea spre stânga și dreapta. Selectați setările> shuffle pentru a deschide sau a închide shuffle (). Selectați

setările> repetați pentru a repeta conținutul curent  $\mathbf{C}$ l sau tot conținutul  $\mathbf{C}$ sau închideți funcția

de repetare. Apăsați **pentru a deschide rapid browserul.** 

**Deschidere**: deschideți răsfoirea locală, răsfoiți în rețea sau lista locală.

**Răsfoire locală**: Răsfoiți documentele video din telefon sau din cartela de memorie.

**Căutați în rețea**: Deschideți orice site web pentru a viziona videoclipurile preferate, puteți utiliza rețeaua GPRS sau rețeaua WIFI pentru a naviga pe internet.

**Listă locală**: redați documentele video stocate, puteți adăuga videoclipurile pe cartela de memorie sau telefonul în lista locală pentru a putea urmări data viitoare.

#### **4.3 Funcția aparatului foto**

Faceți fotografii și clipuri video cu sunet prin intermediul funcției de cameră autonomă.

Pentru a deschide camera, mergeți la [**Meniu → Multimedia → Cameră foto**]

Apăsați butonul înapoi pentru a ieși din procedura camerei.

**Zoom**: înainte de a face fotografii, utilizați lista de zoom a ecranului pentru a mări sau micșora obiectele. Utilizatorii pot face clic pe mărire și micșorare folosind butoanele de navigare "UP" și "DOWN".

**Modul de fotografiere**: în aparat există mod foto și video. Modul implicit este fotografia.

Faceți clic pe eticheta de opțiuni din partea stângă a ecranului, selectați modul DV din pagina modului.

#### **Setări**

Faceți clic pe eticheta de opțiuni din partea stângă a ecranului și selectați "Setări" pentru a seta diferiți parametri.

**Răsfoiți fotografii sau videoclipuri**: Pentru a răsfoi fotografiile și videoclipurile captate, accesați [**Meniu → Multimedia → Imagine / Video**]

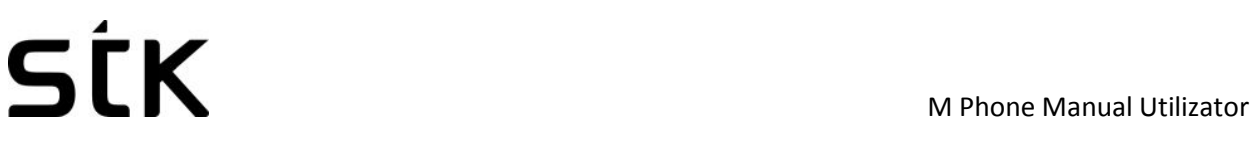

**4.4 Radio FM** 

Sistemul va scana automat canalele și va înregistra mai întâi radio FM.

(**Notă**: *introduceți setul cu cască, setul cu cască funcționează ca o antenă*.)

#### **Căutați canalul de difuzare**

• Căutați automat canalele de difuzare și apăsați butonul meniu → scanare și salvare.

• Căutați manual canalele de difuzare și glisați rola de pe ecran (mutați linia roșie a frecvenței pentru a regla) pentru a regla puțin sau introduceți manual canalele.

#### **Redare în fundal**

Faceți clic pe butonul de pornire, FM se redă la fundal.

#### **Record**

Înregistrați (înregistrate programate) canalele de redare și salvați-le automat în lista de înregistrări.

#### **5.**

#### **Aplicație**

#### **Calendar**

Introduceți în lista de aplicații, apoi selectați Calendar.

Adăugați o nouă programare

- Selectați Meniu → Adăugați o nouă programare
- Scrieți detaliile programului.
- Selectați Stocare.

#### **Vizualizați orarele**

- Selectați data din calendar și verificați evenimentele la o dată specială.
- Selectați [Toate agenda] și verificați toate înregistrările.

#### **Alarma**

Introduceți în lista de aplicații, apoi selectați Alarmă.

#### **Noua alarmă**

- Activați comutatorul ceasului deșteptător necesar.
- Setați parametrii ceasului deșteptător după cum este necesar.
- Selectați Salvare. Închideți comutatorul ceasului deșteptător pentru a anula ceasul deșteptător.

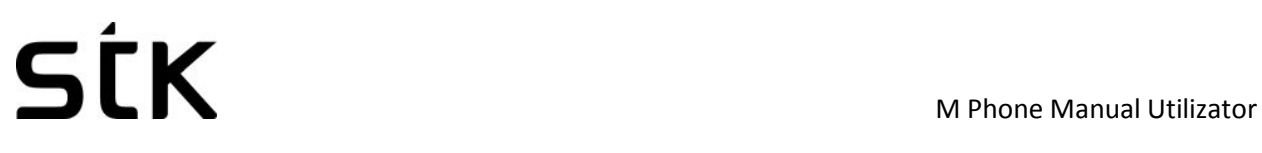

#### **Calculator**

- Selectați Calculator în modul Meniu aplicație.
- Utilizați butoanele potrivite cu calculatorul pentru a efectua o operație aritmetică de bază.

#### **Lanternă**

- Selectați Torch în modul Meniu aplicație.
- Activați sau dezactivați.

#### **Bluetooth**

#### **Porniți funcția Bluetooth wireless**

- Accesați meniul aplicației și selectați Bluetooth.
- Faceți clic pe butonul actiavte pentru a porni funcția wireless Bluetooth.
- Dacă permiteți altor dispozitive să vă poziționeze telefonul, vă rugăm să apăsați butonul swith în spatele Vizibilitate

#### **Căutați alte dispozitive Bluetooth încorporate și pereche**

- Selectați Dispozitiv asociat  $\rightarrow$  Adăugare dispozitiv nou.
- Selectați dispozitive din listă.
- Introduceți codul PIN al funcției fără fir Bluetooth sau al altor dispozitive (dacă există), apoi selectați Finalizat.

Când proprietarul unui alt dispozitiv introduce același cod PIN sau acceptă conexiunea, perechea este finalizată.

#### **Trimiteți date prin funcția Bluetooth wireless**

- Selectați documentele sau articolele așteptate din aplicațiile din telefonul mobil.
- Selectați pentru a trimite prin bluetooth.

#### **Primirea datelor prin funcția Bluetooth wireless**

- Introduceți codul PIN al funcției wireless Bluetooth, apoi selectați Finalizat (dacă este necesar).
- Selectați Da pentru a confirma primirea datelor dispozitivului (dacă este necesar).

#### **Ora in lume**

- Selectați Ceas mondial în modul Meniu aplicații.
- Selectați Opțiuni și selectați ceasul pe care doriți să-l adăugați

#### **6 Setări**

# **6.1 Setările apelurilor**

**Setări Dual SIM**: Această funcție include modul de așteptare, Răspuns din SIM inițial, Setare nume SIM.

#### **Redirectionare apel**

**Redirecționarea tuturor apelurilor vocale**: După activarea funcției, puteți să transferați toate apelurile primite către Mesageria vocală sau către numerele de telefon prestabilite. Selectați [Verificare stare] pentru a vedea starea curentă a serviciului Redirecționare toate apelurile vocale.

**Redirecționare când este ocupat**: după ce funcția este activată, puteți să transferați apelurile primite la Mesageria vocală sau la numerele de telefon prestabilite, dacă aveți un apel

**Redirecționare când nu este răspuns**: După activarea funcției, dacă apelul nu este răspuns în intervalul de timp prestabilit, puteți să transferați apelurile recepționate la Mesageria vocală sau la numerele de telefon prestabilite.

**Redirecționați când telefonul este oprit sau nu are acoperire**: după activarea funcției, dacă nu sunteți disponibil, deoarece nu există acoperire sau telefonul este oprit, puteți să transferați apelurile recepționate în Mesageria vocală sau pe numerele de telefon prestabilite.

**Anulați toate redirecționările**: Anulați toate redirecționările apelurilor.

**Notă:** *Trebuie să dezactivați modul Avion înainte de a seta "Redirecționarea apelului".*

#### **Apel în așteptare**

**Activare**: după activarea funcției, rețeaua vă va informa despre noile apeluri primite când vă aflați în convorbire. Puteți să țineți apelul curent și să răspundeți la un alt apel.

**Anulare**: Anulați serviciul de apel în așteptare, iar apelurile primite nu vor fi informate când vă aflați în convorbire.

**Verificați starea**: Puteți verifica și vizualiza starea curentă a serviciului de apel în așteptare.

#### **Restricționarea apelurilor**

**Apeluri efectuate**: toate apelurile efectuate sunt limitate

**Apeluri primite**: Toate apelurile primite sunt limitate

**Apeluri intrate în roaming**: Nu se poate răspunde la toate apelurile în roaming

**Apeluri internaționale**: apelurile internaționale sunt limitate

**Apeluri internaționale în străinătate**: apelurile internaționale sunt limitate când vă aflați în străinătate

**Anulați blocarea tuturor apelurilor**: Toate restricțiile de apel sunt anulate

#### **Schimbarea parolei de restricționare**: Parola de restricționare poate fi editată

**Notă**: *Unii furnizori de servicii de internet pot limita utilizarea acestei funcții. Pentru detalii, contactați furnizorul de servicii de internet.* 

**Ascunde ID-ul meu de apelant**: Setați modul de afișare al numărului de telefon.

**Altele**: memento pentru apeluri, reapelare automată, respingere prin SMS, înregistrare automată a apelului vocal.

#### **6.2 Setări telefon**

**Data și ora**: Puteți personaliza ora și data, precum și formatele acestora

**Limba**: Puteți personaliza limba de afișare și limba de scriere.

**Setări de reducere a timpului**: vă permite să selectați comenzile rapide atribuite tastei de navigare.

**Funcția de pornire / oprire automată**: setați ora și repetați modalitățile de pornire / oprire automată a alimentării.

**Restabiliți setările din fabrică**: restaurați setările din fabrică

#### **Profilul de telefon**

Modurile prestabilite sunt Modul general, Mod Mute, Mod conferință, Mod interior, Modul exterior, Mod căști, Mod Bluetooth. Acesta susține profile personalizate, definește cel mult 5 profiluri, iar utilizatorii pot seta parametrii profilurilor.

**Instrucțiuni**: *Profilele prestabilite nu acceptă ștergerea, în timp ce profilele personalizate acceptă ștergerea.* 

#### **6.3 Setări afișare**

**Setări pentru fundal**: Imagini de fundal acceptate: Imagini de fundal statice, imagini de fundal dinamice, mai multe imagini și imagini de fundal video.

**Setări de salvare a ecranului**: setați economii de ecran.

**Luminozitate**: ajustați luminozitatea ecranului.

**Iluminare din spate**: ajustați timpul de iluminare din spate.

**Lumina de fundal a tastaturii:** reglați timpul luminii de fundal.

**Blocarea automată a tastaturii**: setați ora blocării automate a tastaturii.

#### **6.4 Setări de securitate**

**Cod PIN**: Începerea și închiderea codului PIN și modificarea codului PIN.

**Atenție**: *Vă rugăm să utilizați această funcție cu atenție. Dacă uitați codul PUK, vă rugăm să îl primiți de la furnizorul de servicii. Zece înscrieri incorecte ale codului PUK consecutiv vor face imposibilă administrarea cartelei SIM.* 

**Modificați codul PIN2**: Modificarea codului PIN2.

**Avertisment**: Aveți grijă să utilizați această funcție, dacă codul PUK2 introdus greșit de 10 ori, cartela SIM nu poate fi utilizată.

**Blocare telefon**: Deschideți sau închideți blocarea telefonului.

**Apelare fixă**: Începeți și închideți apelarea fixă și gestionați lista de apelare fixă.

**Listă neagră**: Setările listei neagre și gestionarea listei.

#### **6.5 Manager de fișiere**

Managerul de fișiere poate gestiona fișierele de pe cartela de memorie.

#### **Copiați fișierele**

• Pentru copierea fișierelor, apăsați pentru a afișa meniul și pentru a intra în modul de copiere.

• Selectați dosarul destinație, faceți clic pe pictograma de confirmare din dreapta sau faceți clic pe "selectați conținutul" din dosar.

• Faceți clic pe "Marcare" pentru a copia mai multe fișiere.

#### **Dosare noi**

- Deschideți managerul de fișiere.
- Apăsați butonul Meniu → Folder nou.
- Introduceți numele dosarului și faceți clic pentru a salva.

#### **7 Funcție suplimentară**

#### **7.1 Funcția externă a cardului SD**

Înainte de a utiliza discul U, vă rugăm să confirmați că calculatorul dumneavoastră este Windows 2000 sau o versiune ulterioară.

Conectați telefonul mobil la computer cu ajutorul cablului de date USB furnizat telefonului mobil.

Telefonul mobil este conectat la calculator, selectați [**Cardul SD**] la sfârșitul telefonului mobil. După ce computerul a identificat cu succes cardul extern SD, pe bara de stare din colțul din dreapta de mai jos va apărea un semn mic de echipament USB verde.

Deschideți "**Computerul meu**", vedeți acum "**Disc amovibil**", utilizați cardul SD.

Fișierele multimedia care navighează prin telefonul mobil trebuie să fie salvate sub un conținut desemnat înainte ca acestea să poată fi identificate sau pot fi citite sau difuzate prin intermediul telefonului mobil sub alt conținut. De exemplu, fișierul foto poate fi citit numai sub conținutul "Fotografii".

Notă:

• Când telefonul mobil se află în starea "Utilizată cardul SD", puteți vedea unele fișiere implicite. După ștergere, fișierele implicite pe cardul SD vor fi pierdute pentru totdeauna.

• După utilizarea cardului SD, scoateți mai întâi cardul SD de la computer și primiți un semn de la sistem înainte de a lua SD card în siguranță sau dacă datele cardului SD se pot pierde sau sistemul de fișiere al cardului SD este deteriorat.

• Suport pentru USB1.1.

#### **7.2 Întreținerea telefonului mobil**

Telefonul mobil este un produs electronic de înaltă precizie, deci vă rugăm să aveți grijă de el. Următoarele sugestii vă pot ajuta să o păstrați și să-i prelungiți viața utilă:

• Puneți telefonul mobil și accesoriile acestuia la locul în care copiii nu sunt la îndemână.

• Țineți telefonul mobil uscat. Ploaia, umiditatea sau apa pot deteriora placa de circuit. Dacă telefonul mobil cade fără probleme în apă, scoateți bateria la timp și trimiteți-l imediat la centrul de service autorizat local.

• Vă rugăm să nu puneți telefonul mobil în locul acoperit cu praf sau utilizarea sa normală va fi afectată.

• Ecranul cu cristale lichide este o parte ușor vulnerabilă a telefonului mobil, încercați să împiedicați căderea acestuia sau agitarea violentă; este interzis să folosiți un element ascuțit pentru a atinge ecranul.

• Nu puneți telefonul mobil în locul unde temperatura este prea mare. Temperatura ridicată va scurta durata de viață a echipamentului electric, va deteriora bateria, va deforma sau va topi capacul său din plastic.

• Nu puneți telefonul mobil în locul unde temperatura este prea scăzută sau dacă umiditatea va ieși când temperatura crește la temperatura normală, va deteriora placa de circuite a telefonului mobil.

• Nu aruncați, nu bateți sau nu vă agitați cu forța telefonul mobil pentru a evita deteriorarea plăcii de circuite interioare și a structurii precise.

• Nu curățați mobilul sau cu agent chimic, solvent de curățare sau detergent puternic, în loc să îl curățați ușor cu o cârpă moale cu apă de săpun.

• Vă rugăm să nu trageți telefonul mobil cu material de vopsire pentru a preveni blocarea pieselor sale detașabile, ceea ce va afecta funcționarea normală.

Utilizați o cârpă moale pentru curățarea obiectivului, cum ar fi lentila aparatului foto.

• Când se înlocuiește antena, utilizați numai antena de susținere sau desemnată. Utilizarea antenei neautorizate, a accesoriilor sau a remodelarea telefonului mobil poate duce la deteriorarea sau încălcarea oricăror garanții (dacă există).

#### **8 Depanarea pentru dificultăți simple**

În timp ce utilizați telefonul mobil, dacă survine o stare anormală, vă rugăm să consultați instrucțiunile de mai jos pentru a exclude defecțiunile. Dacă nu vă ajută, contactați centrul de întreținere desemnat.

#### **Telefonul mobil nu poate fi pornit**

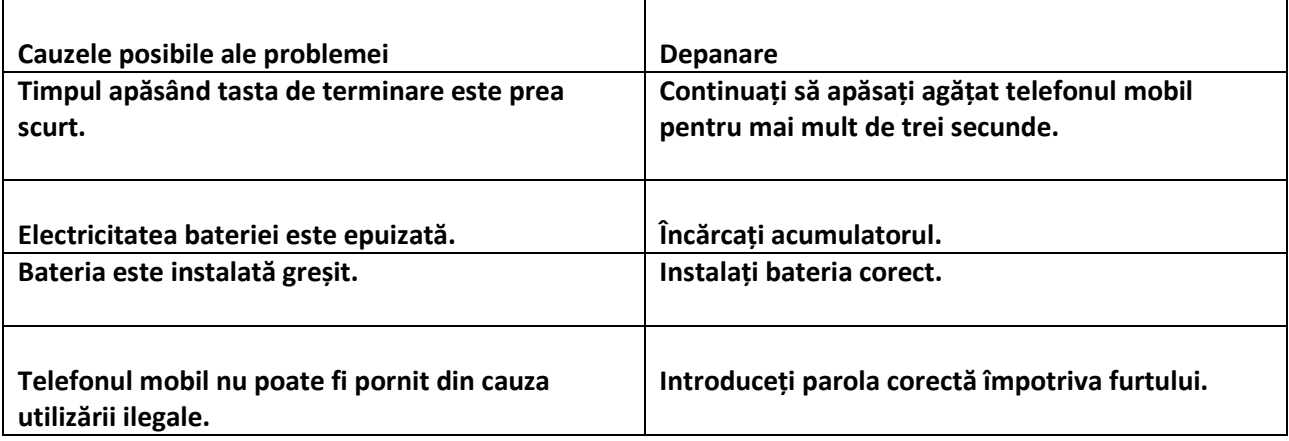

#### **Telefonul mobil se oprește automat**

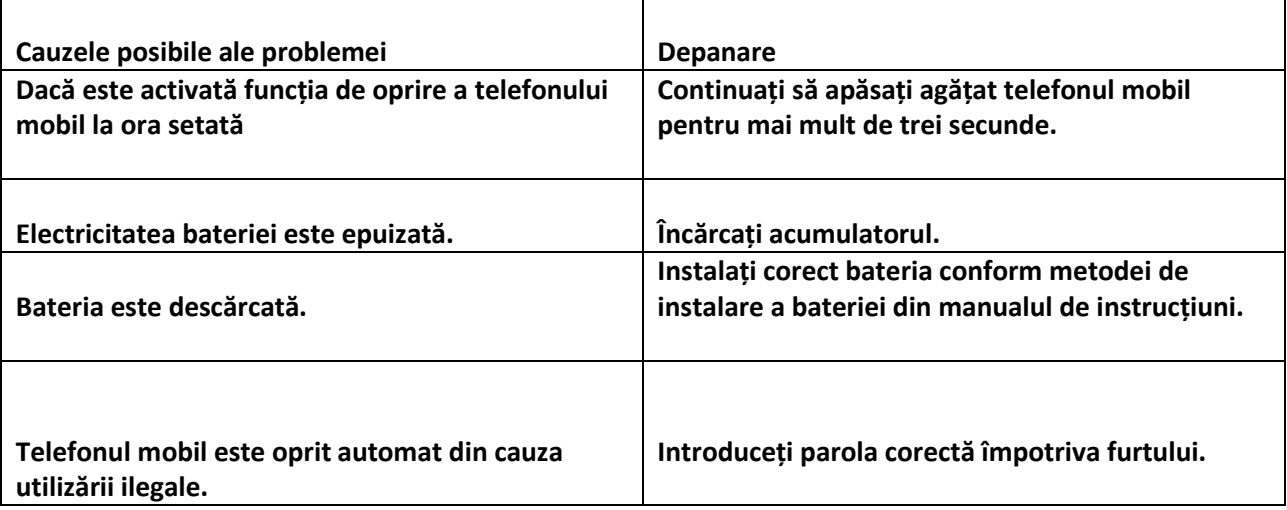

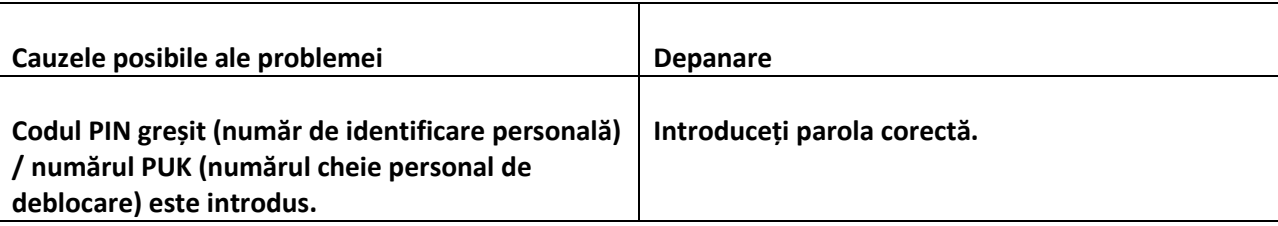

#### **Notă:**

*• Dacă numărul PIN este introdus incorect de 3 ori succesiv, multe funcții ale cartelei SIM și ale telefonului mobil sunt blocate, citiți detaliile din "setările de siguranță".*

*• Codul PIN corect și numărul PUK nu pot fi garantate, contactați operatorul sau distribuitorul.*

#### **Calitate slabă a conversației**

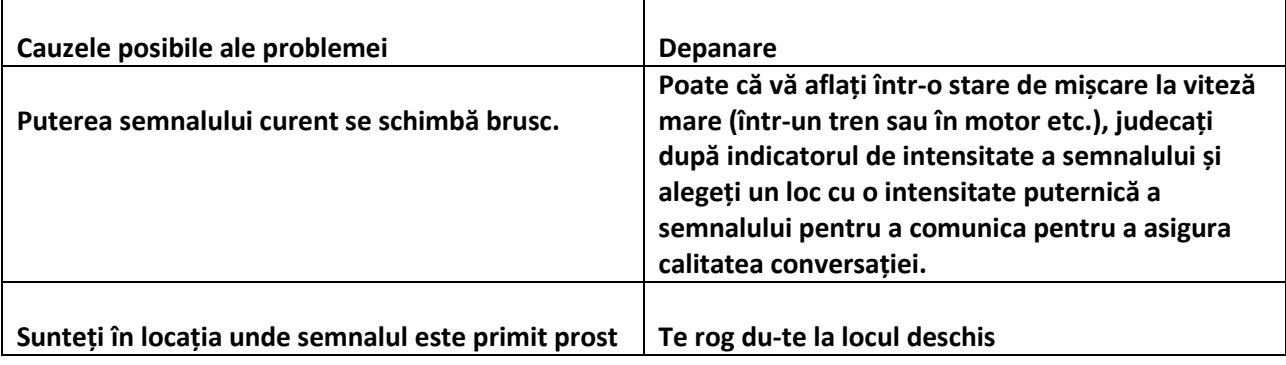

#### **Incapacitatea de a răspunde la telefonul mobil**

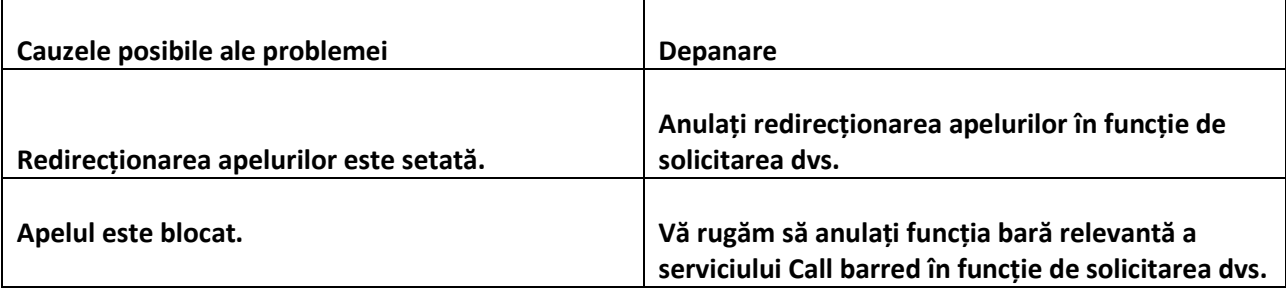

#### **Incapacitatea de a forma un telefon mobil**

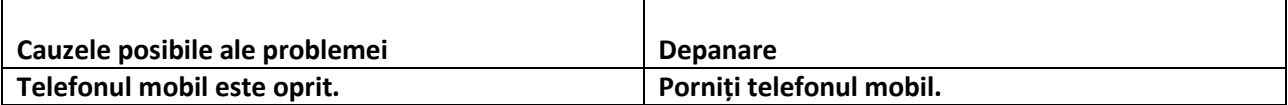

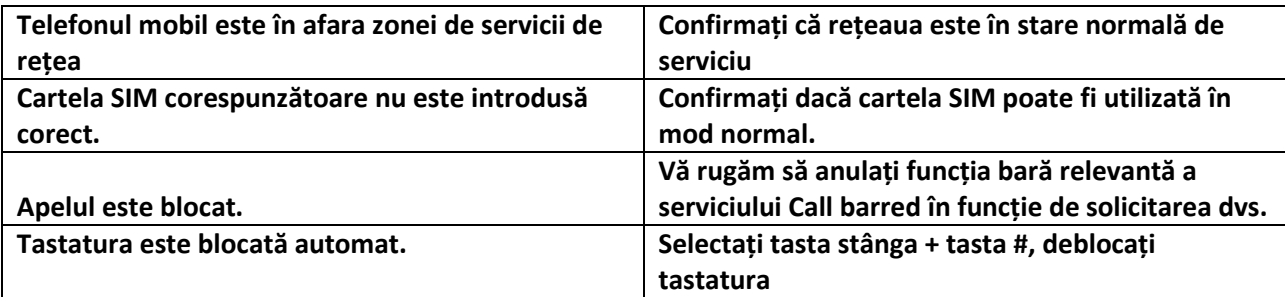

**Volum redus de conversației** 

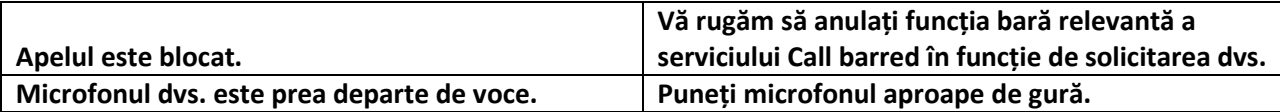

**Nu există ton de apel pentru apelurile primite** 

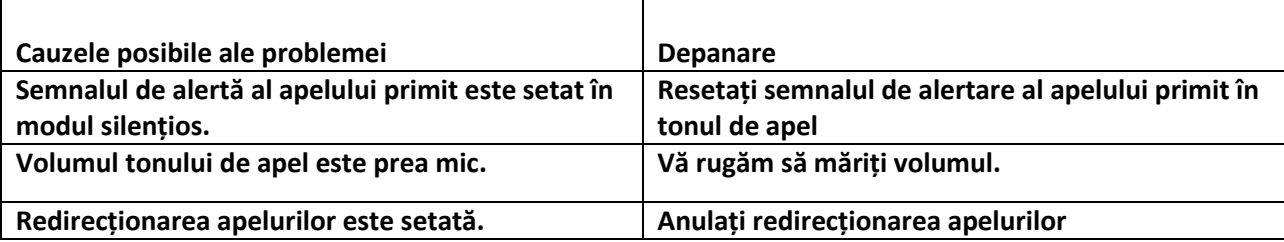

#### **Bateria nu poate fi încărcată**

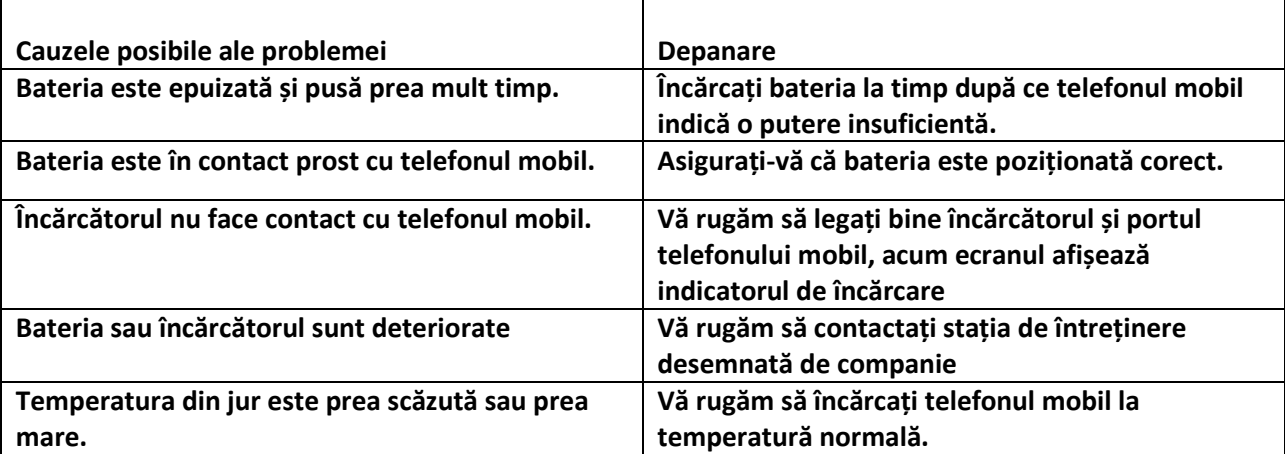

#### **Nu este afișată nicio rețea**

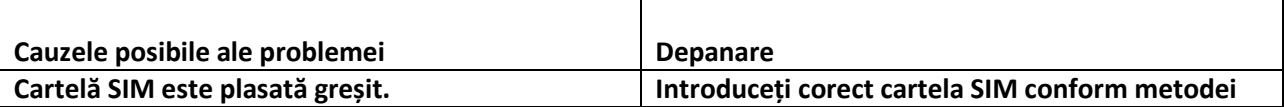

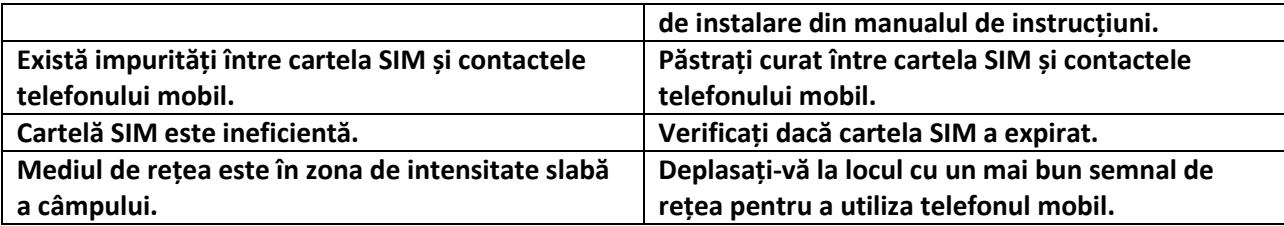

### **Cardul de memorie nu poate fi găsit în telefonul mobil**

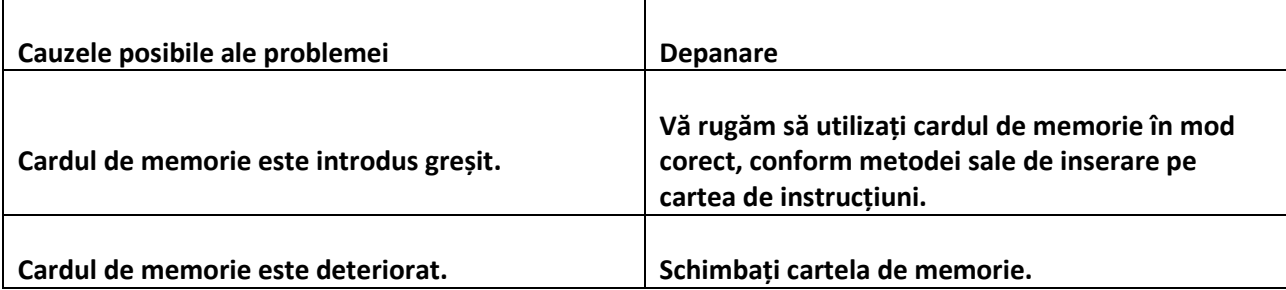

#### **Spatiu insuficient**

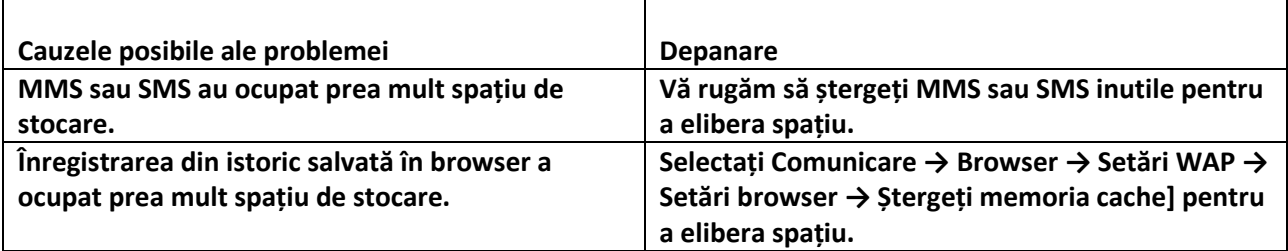

**Opțiuni de meniu ce nu poate realiza Camera foto a telefonului mobil** 

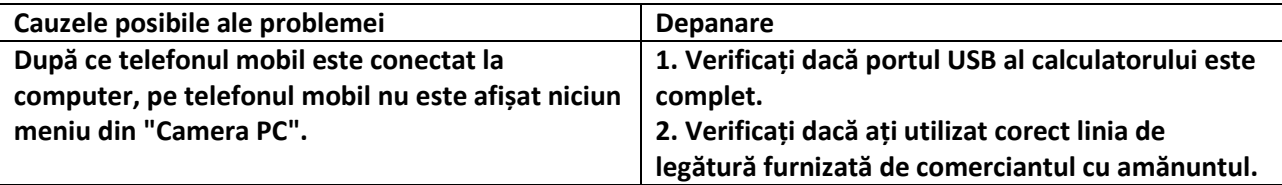